#### **RELEASE NOTES**

# TestStand ATML Toolkit

#### Version 2017

These release notes contain TestStand ATML Toolkit 2017 system requirements, installation instructions, information about new features, and other changes since the ATML Toolkit 2013.

#### Contents

| Getting Started1                          | l |
|-------------------------------------------|---|
| New TestStand Users                       |   |
| New ATML Toolkit Users                    |   |
| Recommended System Requirements           | 2 |
| Supported TestStand Versions              | 3 |
| Supported ATML Test Description Standards |   |
| TestStand Directory Structure             | 3 |
| Installation Instructions 4               | 1 |
| Activating ATML Toolkit Licenses          | 1 |
| What's New in ATML Toolkit 2017           | 5 |

# **Getting Started**

The ATML Toolkit adds functionality to TestStand for translating an ATML Test Description (TD) file to a TestStand sequence file and LabVIEW and LabWindows/CVI code modules.

#### New TestStand Users

If you are a new TestStand user, National Instruments recommends completing the tasks listed in the *New Users* section of the *Guide to Documentation* topic of the *TestStand Help*, which is located by default at <TestStand>\Doc\Help\TSHelp.chm.

#### New ATML Toolkit Users

To familiarize yourself with the ATML Toolkit, explore the *TestStand ATML Toolkit Help*, which is located by default at <Program Files>\National Instruments\Shared\ TestStand\Toolkits\ATML Toolkit\TSATHelp.chm. The *TestStand ATML Toolkit Help* contains information about the toolkit features and functionality. You can view the *TestStand ATML Toolkit Help* as a part of the *TestStand Help*.

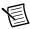

**Note** The ATML Toolkit documentation refers to XML concepts and assumes that you have a working knowledge of ATML, the ATML TD standard, XML, XML Path Language (XPath), XML Schema Document (XSD), and XQuery. Refer to the World Wide Web Consortium (W3C) website, located at www.w3.org, for more

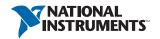

information about these technologies. You can find additional resources and tutorials online to help you learn these technologies. Refer to the ATML TD Standards topic in the TestStand ATML Toolkit Help for more information about the ATML TD standard.

# Recommended System Requirements

National Instruments recommends the following system requirements to run the TestStand ATML Toolkit 2017.

- TestStand 2014 SP1 or later. Refer to the TestStand Release Notes for information about the recommended system requirements for TestStand.
- 70 MB of free hard disk space.

Use the Microsoft Windows operating systems and service packs described in the following table with TestStand 2014 SP1. You can run 32-bit TestStand 2014 SP1 on 32-bit Microsoft Windows operating systems or on 64-bit Windows operating systems, as shown in the following table. 64-bit TestStand 2014 SP1 requires a 64-bit version of Windows 7 or later or Windows Server 2008 or later. Later versions of TestStand may have different operating system requirements.

Table 1. Supported Microsoft Operating Systems

| Operating System                | Edition                                              | Service Pack (or equivalent) | Comments                                                                                                    |
|---------------------------------|------------------------------------------------------|------------------------------|----------------------------------------------------------------------------------------------------|
| Windows 10                      | Professional,<br>Enterprise                          |                              | For more information about NI support for Windows 10, visit ni.com/windows10.                                                                                                    |
| Windows 8.1,<br>Windows 8       | Professional,<br>Enterprise                          |                              | For more information about NI support for Windows 8.1, visit ni.com/windows 8.                                                                                                    |
| Windows 7                       | Starter,<br>Professional,<br>Enterprise,<br>Ultimate | SP1                          | Refer to the TestStand and Windows 7/Vista section of the NI TestStand Version 2012 Release Notes for more information about using TestStand on Windows 7/Vista. Visit ni.com/info and enter the Info Code exgmjr to locate the NI TestStand 2012 Release Notes. |
| Windows Server<br>2012 (64-bit) | Enterprise                                           | R2                           | TestStand supports only R2 editions of Windows Server.                                                                                                    |
| Windows Server<br>2008 (64-bit) | Enterprise                                           | R2                           | TestStand supports only R2 editions of Windows Server.                                                                                                    |
| Windows Server<br>2003 (32-bit) | Enterprise                                           | R2                           | TestStand supports only R2 editions of Windows Server.                                                                                                    |

TestStand does not support Guest user accounts on Windows. TestStand supports Administrator and Limited accounts on Windows

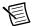

**Note** This version of the ATML Toolkit supports, and was tested with, the latest operating system service packs that were available at the time this version of the ATML Toolkit was released. National Instruments recommends using the ATML Toolkit with the latest operating system service pack.

Use Microsoft Internet Explorer version 8 or later with ATML Toolkit 2017.

# Supported TestStand Versions

The ATML Toolkit 2017 supports TestStand 2014 SP1, 2016 SP1, 2017, and future versions of TestStand.

The LabVIEW and LabWindows/CVI versions supported by the ATML Toolkit are dependent on the versions of LabVIEW and LabWindows/CVI supported by the TestStand version being used to translate the ATML files.

# Supported ATML Test Description Standards

The ATML Toolkit supports version 1.01 and 3.0 of the ATML TD standard, which is an approved standard under IEEE 1671 Standard for Automatic Test Markup Language (ATML) for Exchanging Automatic Test Equipment and Test Information via XML. Refer to the IEEE website at www.ieee.org for more information about these standards.

# TestStand Directory Structure

To comply with Windows 10/8.1/7 restrictions on writing to the Program Files directory TestStand installs files in the following directories:

- <TestStand>—Located by default at C:\Program Files\National Instruments\ TestStand on Windows 32-bit systems and at C:\Program Files (x86)\ National Instruments\TestStand on Windows 64-bit systems.
- <TestStand Public>—Located by default at C:\Users\Public\Documents\ National Instruments\TestStand.
- <TestStand Application Data>—Hidden by default and located at C:\ProgramData\ National Instruments\TestStand.
- <TestStand Local Application Data>—Hidden by default and located at <User</pre> Directory>\AppData\Local\National Instruments\TestStand.

Refer to the TestStand Directory Structure topic in the TestStand Help for more information about these directories and the files TestStand installs

#### Installation Instructions

The ATML Toolkit installation program installs the ATML TD translator files to the <TestStand>\Components\Translators directory. The toolkit also adds a Configure ATML TD Translator option to the Tools menu in TestStand for launching the ATML Test Description Translator Configuration dialog box.

National Instruments recommends exiting all programs before running the ATML Toolkit installer. Applications that run in the background, such as virus scanning utilities, might cause the installer to take longer than necessary to complete. You must exit the TestStand Sequence Editor and any TestStand User Interface before you install the toolkit.

Complete the following steps to install the ATML Toolkit.

- Visit ni.com/info and enter the Info Code ATML2017 Download to download the ATML Toolkit files to install.
- 2. Log on as an administrator or as a user with administrator privileges.
- 3. Double-click the ATMLToolkit2017.exe file you downloaded and follow the instructions that appear on the screen.

After the toolkit installation completes, you can begin using the toolkit functionality in TestStand. Refer to the Getting Started with the ATML TD Translator topic in the TestStand ATML Toolkit Help for more information about getting started with the toolkit features.

# Activating ATML Toolkit Licenses

After you install the ATML Toolkit, you must use the NI Activation Wizard to activate the software or initiate the evaluation period for the software. When prompted, enter the serial number for each product you want to activate. Your serial number can be found at ni.com/myproducts. Refer to the Activating Your Software topic in the TestStand Help for more information about how to activate National Instruments software

### What's New in ATML Toolkit 2017

The following list describes the new features in the ATML toolkit 2017 and other changes since the ATML Toolkit 2013.

- Compliance with ATML TD 1.01 and 3.0
- Version-agnostic installation
  - The ATML Toolkit 2017 installer can install with future versions of TestStand. The
    installer installs files to a separate non-TestStand location, and uses the TestStand
    Version Selector to copy files to supported versions of TestStand.
  - The ATML Toolkit example files are now located in the <TestStand Public>\
     Examples\Toolkits\ATMLTDTranslator directory and the language resource
     files are located in the <TestStand>\Components\Language\English
     directory.
- Support for TestStand 64-bit
  - ATML Toolkit 2013 and earlier were only compatible with TestStand 32-bit.
- Ability to disable automatic code generation
  - Creates steps from an ATML TD file using the None adapter.
  - Supports the custom code generator to generate custom code modules.
- Improvements for the ATML Test Description Translator Configuration dialog box, including support for pointing to a specific schema location.
  - Schema files are located in a separate tab with information about the schema's location and namespace.

Information is subject to change without notice. Refer to the NI Trademarks and Logo Guidelines at ni.com/trademarks for more information on NI trademarks. Other product and company names mentioned herein are trademarks or trade names of their respective companies. For patents covering NI products/technology, refer to the appropriate location: Help\*Patents in your software, the patents.txt file on your media, or the National Instruments Patents Notice at ni.com/patents. You can find information about end-user license agreements (EULAs) and third-party legal notices in the readme file for your NI product. Refer to the Export Compliance Information at ni.com/legal/export-compliance for the NI global trade compliance policy and how to obtain relevant HTS codes, ECCNs, and other import/export data. NI MAKES NO EXPRESS OR IMPLIED WARRANTIES AS TO THE ACCURACY OF THE INFORMATION CONTAINED HEREIN AND SHALL NOT BE LIABLE FOR ANY ERRORS. U.S. Government Customers: The data contained in this manual was developed at private expense and is subject to the applicable limited rights and restricted data rights as set forth in FAR 52.227-14, DFAR 252.227-7014, and DFAR 252.227-7015.

© 2011-2018 National Instruments, All rights reserved.

375544D-01 Jun18